日常工作和生活中,我们经常会保管一些公司的机密文件、重要资料,还有储 存账号密码、隐私信息等私人文档。

如何保护这些文档的安全?如何更好地加密以防文档泄露?不妨来看看 WPS 提供的解决方案。

#### **01**

#### **本地文件的安全**

#### **用「文档加密」上把锁**

贵重的物品,我们会放在保险柜。重要的合同、报告等文件,我们也可以用 WPS「**文档加密**」功能给它"上把锁"。

**① 密码加密**

对文件设置"打开"和"编辑"的密码后,就算文件被拷走,其他人也无法打 开,可以保护我们重要的文件不被随意访问及篡改。

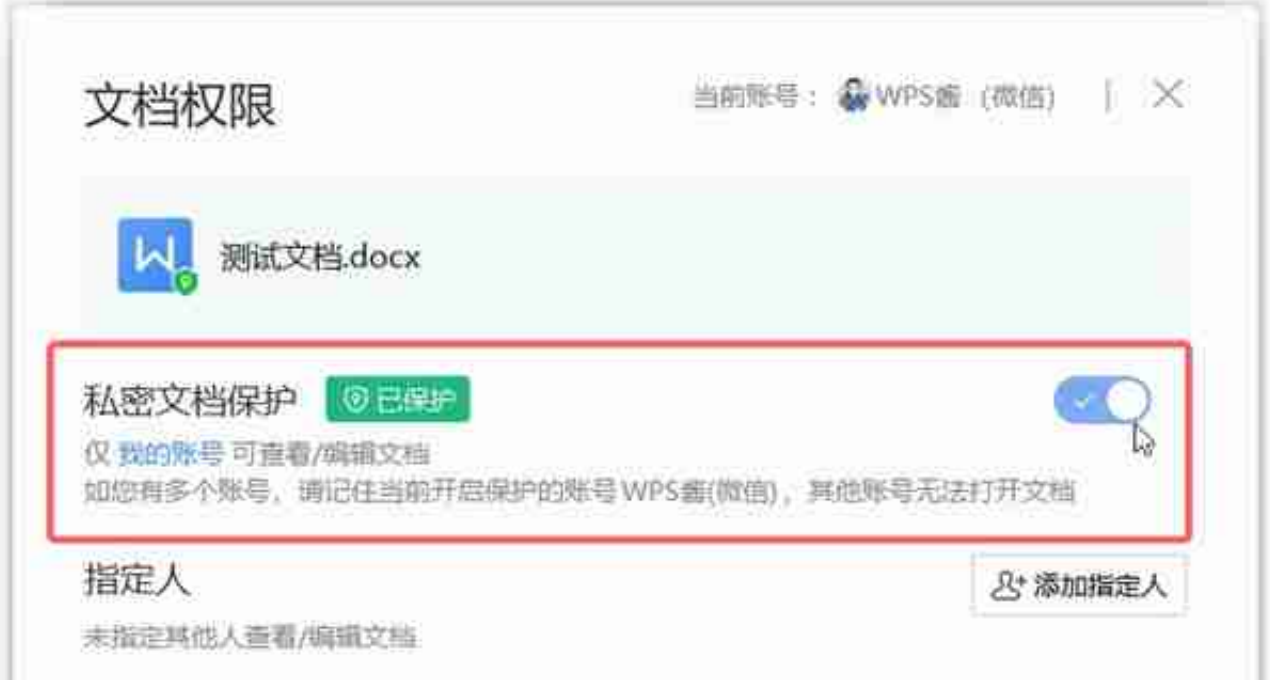

如果需要转发这份加密的文件

。

给同事,可以选择**"添加指定人"**

,并设置其他人对文件的操作权限。后续如果对方离职,也可以随时取消授权

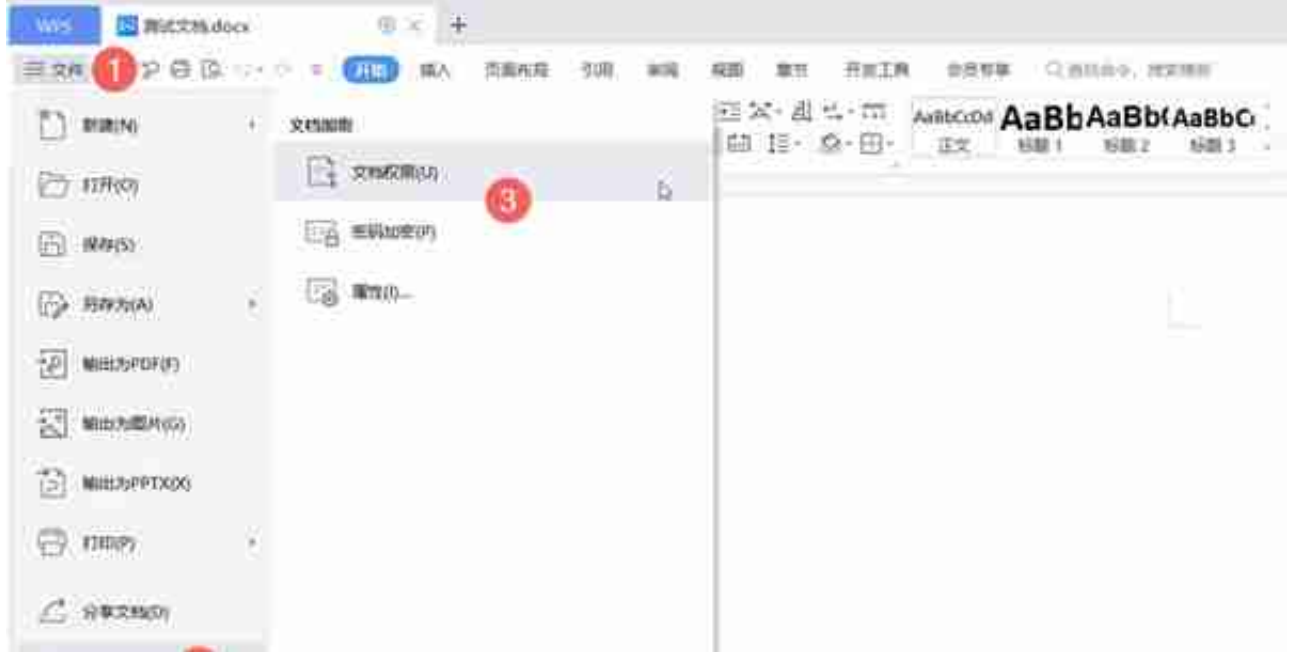

**PDF 文件:**上方选项卡【保护】-【文档加密】-选择【文档加密】

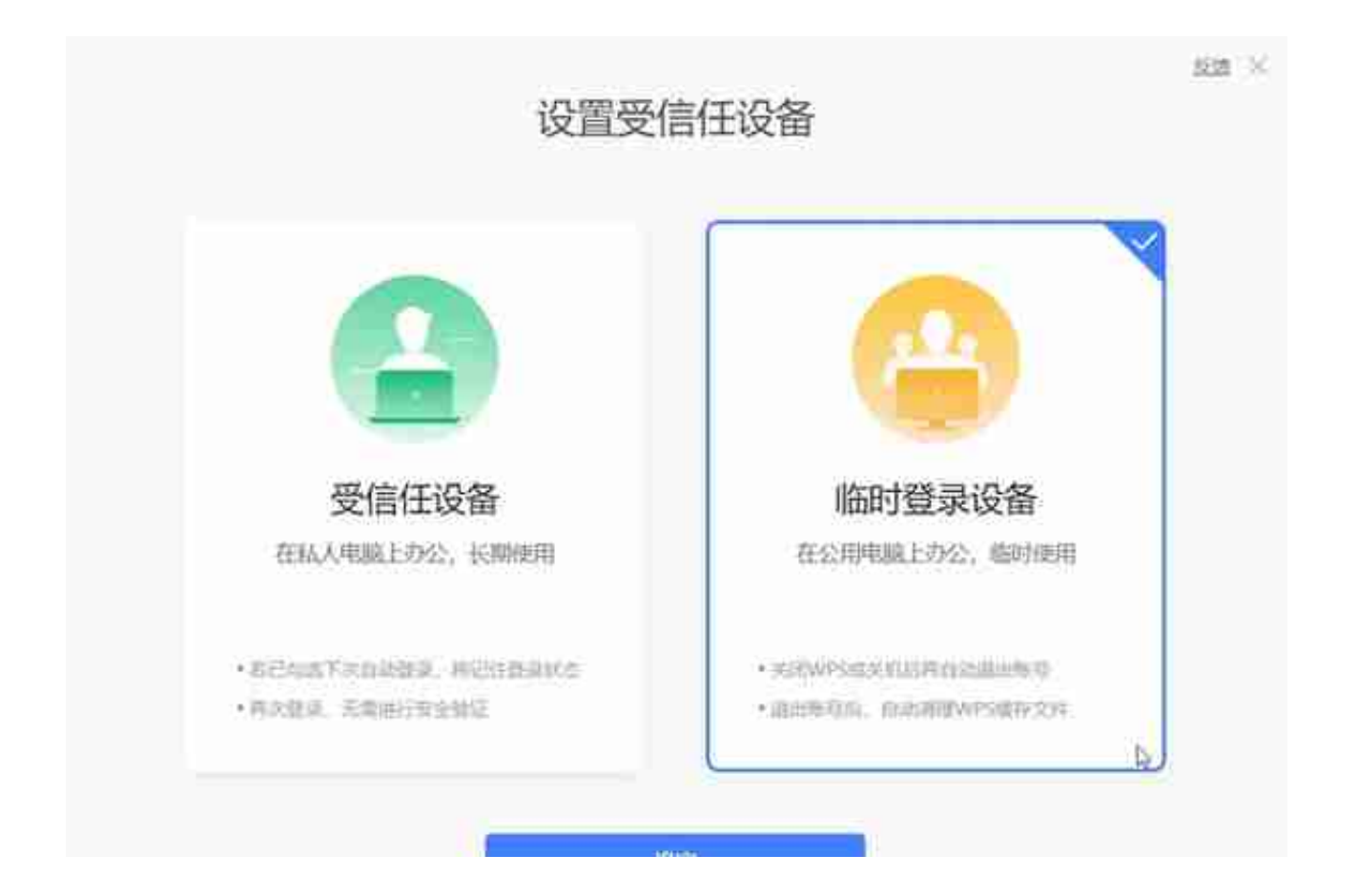

**② 远程下线**

在办公室的电脑忘了退出账号,下班回家后,我们也可以用手机轻松管理。

### 通过「**设备管理**」

# **可以查看账号登录过的所有设备**,

无论是忘记退出账号的临时设备,不再用的老设备,还是发现可疑的陌生设备. ..**随时都能远程操作管理下线**。

## **「管理设置」进入方式:**

手机版 WPS : 点击首页左上角, 进入【管理设备】。

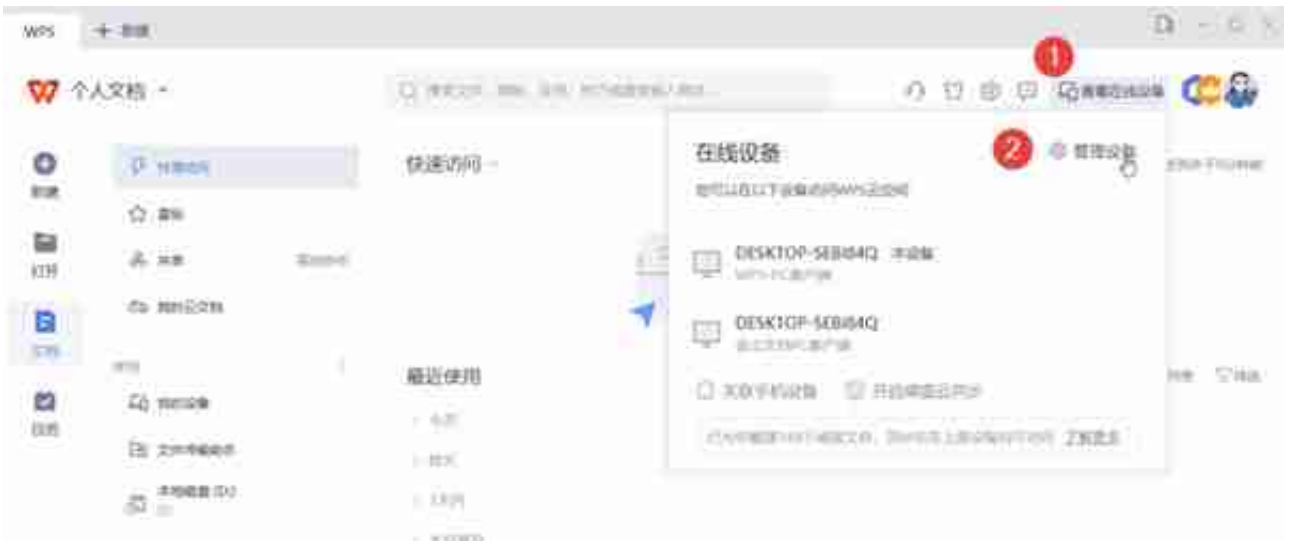

#### **03**

# **分享文档的安全**

## **谁有权编辑 由你说了算**

传输文件不想反复传送和下载,可以用 WPS 云服务的「分享」功能,用链接轻松完成分享并实时同步更新内容。

但分享

后的文档如何不被无关的人随意访问和修改呢?我们可以设置「**访问权限**」。

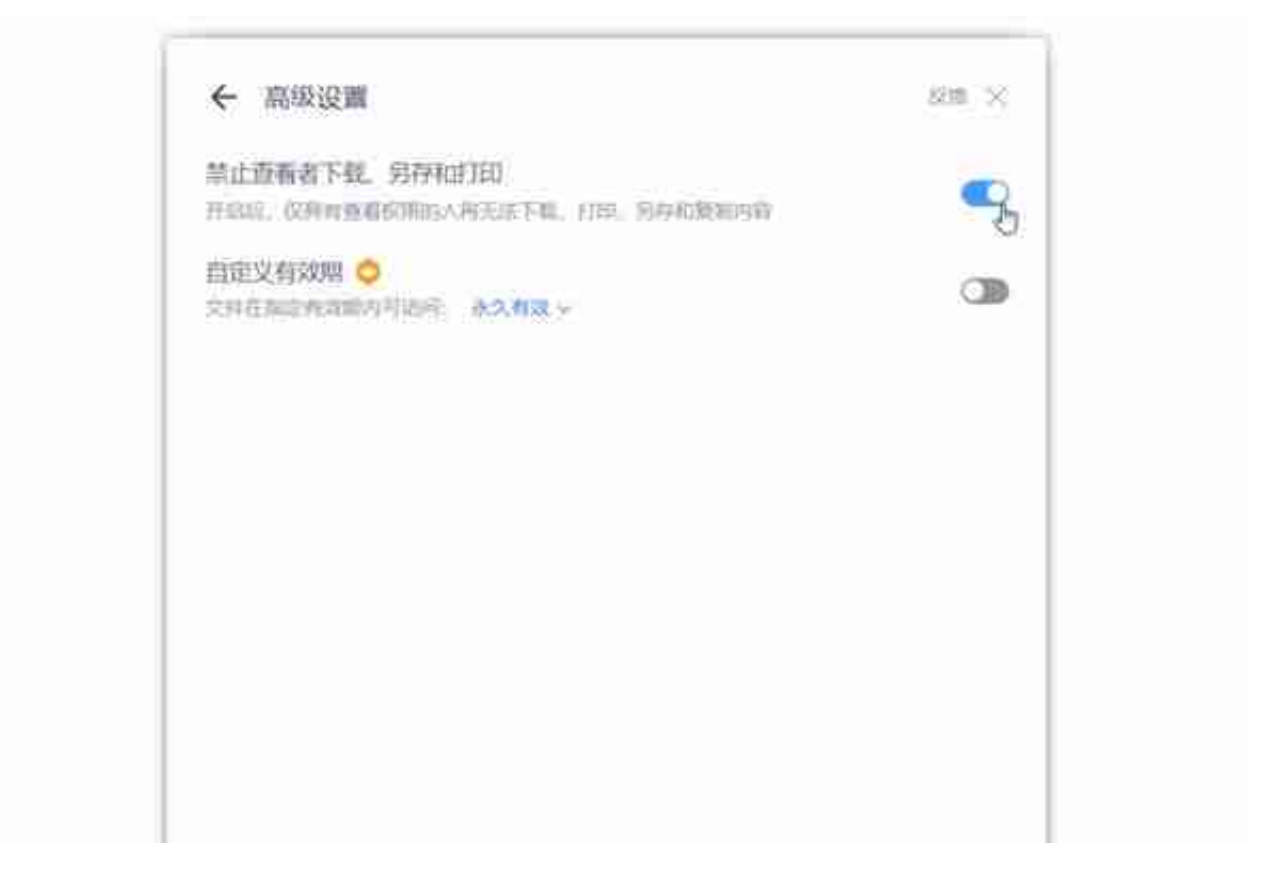

当然,

**已分享的文档也可以随时修改访**

**问/编辑权限。**

打开文档点击右上角「分享」,重新选择【仅查看/可编辑】选项即可。

**「权限设置」开启方式:**

点击文档右上角【分享】-选择权限。

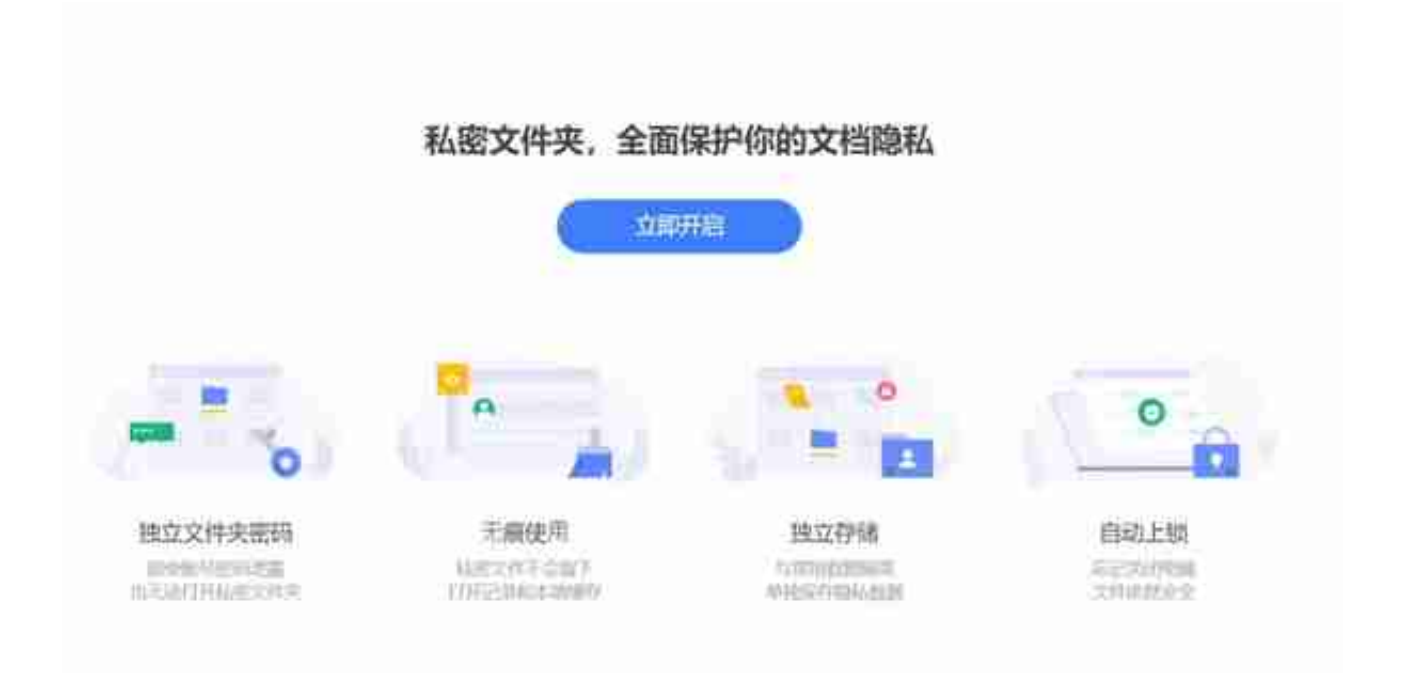

**① 独立的文件夹密码**

每次进入文件夹都要输入密码验证登录。哪怕别人进入你的账号,也不能轻易 打开查看内容。

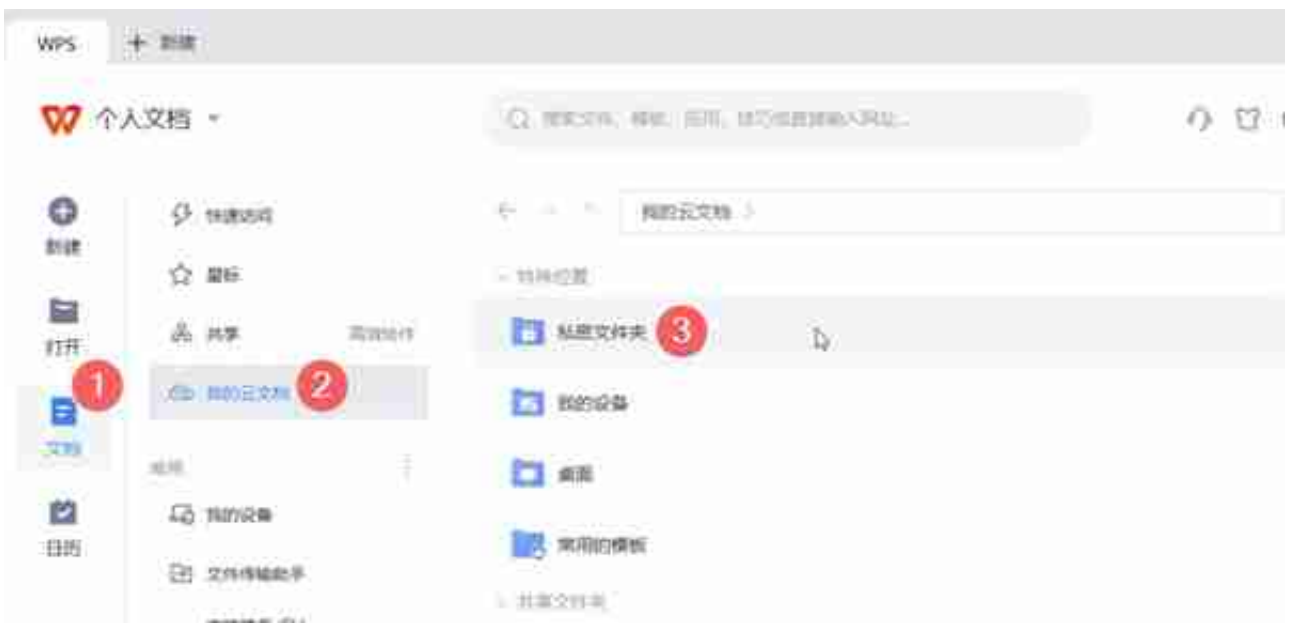